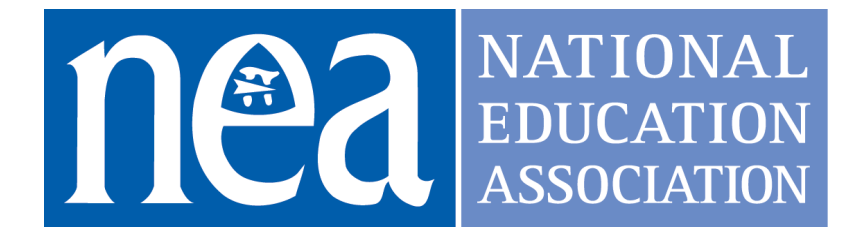

# Troubleshooting and Providing IT Support to Educators

### Competency

Educator uses technology tools to create a system of supports for other educators.

# Key Method

Educator creates a system of supports for other educators to build confidence and capacity in troubleshooting common technological problems.

# Method Components

Supporting Other Educators in Troubleshooting Technology Supporting educators of various technological abilities with troubleshooting their technology problems is imperative as an educational technology coach. Solving problems with educators and not merely "for" them goes a long way to building the capacity and confidence of the educators you work with. .

Creating Products for Oft-Answered Technology Issues Another strategy for freeing up time to work with educators on their implementation and integration of technology into the classroom is having short screencast videos or one-to-two page help sheets with screenshots for the repetitive requests received from educators.

For instance:

● "How do I connect to a printer?"

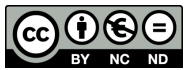

Except where otherwise noted, this work is licensed under: <http://creativecommons.org/licenses/by-nc-nd/4.0/> **Page 1 of 9** Page 1 of 9 **Technology for Instructional Coaches** Last Revised on Mar 20, 2022

- "How can I better organize my Google Drive?"
- "How do I upgrade \_\_ software?"
- "How do I create a \_\_\_\_ in \_\_\_\_ software?"
- "How do I \_\_\_ in Google Classroom?"

#### Design a Website to Curate Your Resources

Curating helpful resources on a well-designed website gives the opportunity to share multiple help files, videos, and software downloads in one place for a diverse group of educators. A website can be shared in the footer of emails, on school websites, even on a business card.

A well-designed website has plenty of whitespace, an easy to use navigation system, and is organized so that desired resources can be accessed in three clicks or fewer. Further, a website is, by its nature, a growing and ever-changing resource that can adapt to and support the changes in technology, accessible information and diversified user population.

# Supporting Rationale and Research

Mackey, Julie. "Blending real work experiences and virtual professional development." (2008).

[https://ir.canterbury.ac.nz/bitstream/handle/10092/1966/12611007\\_mackey.pdf%3Bjs](https://ir.canterbury.ac.nz/bitstream/handle/10092/1966/12611007_mackey.pdf%3Bjsessionid%3DEAF47473986D9A185AF2D2CD761A84EF?sequence%3D1) [essionid%3DEAF47473986D9A185AF2D2CD761A84EF?sequence%3D1](https://ir.canterbury.ac.nz/bitstream/handle/10092/1966/12611007_mackey.pdf%3Bjsessionid%3DEAF47473986D9A185AF2D2CD761A84EF?sequence%3D1)

McConnell, Tom J., et al. "Virtual professional learning communities: Teachers' perceptions of virtual versus face-to-face professional development." *Journal of Science Education and Technology 22.3 (2013): 267-277* [https://drive.google.com/file/d/1ZAKnVW1BUazlZgJuDJFUCdMI5tNGFIm7/view?usp](https://drive.google.com/file/d/1ZAKnVW1BUazlZgJuDJFUCdMI5tNGFIm7/view?usp=sharing) [=sharing](https://drive.google.com/file/d/1ZAKnVW1BUazlZgJuDJFUCdMI5tNGFIm7/view?usp=sharing)

King, Kathleen P. "Professional learning in unlikely spaces: Social media and virtual communities as professional development." *International Journal of Emerging Technologies in Learning (iJET) 6.4 (2011): 40-46*. [https://drive.google.com/file/d/1dEjyJukVBz\\_aVd5sNybK3lejYaMsLWq\\_](https://drive.google.com/file/d/1dEjyJukVBz_aVd5sNybK3lejYaMsLWq_/view?usp=sharing) /view?usp=sh [aring](https://drive.google.com/file/d/1dEjyJukVBz_aVd5sNybK3lejYaMsLWq_/view?usp=sharing)

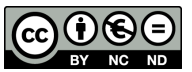

Except where otherwise noted, this work is licensed under: <http://creativecommons.org/licenses/by-nc-nd/4.0/> **Page 2 of 9** Page 2 of 9 **Technology for Instructional Coaches** Last Revised on Mar 20, 2022

Knight, Jim. "What Good Coaches Do." Educational Leadership, vol. 69, no. 2, Oct. 2011,

[https://drive.google.com/file/d/1J5vl5fKsja-TbKpMtIyuev4qmA0N1JWh/view?usp=sh](https://drive.google.com/file/d/1J5vl5fKsja-TbKpMtIyuev4qmA0N1JWh/view?usp=sharing) [aring](https://drive.google.com/file/d/1J5vl5fKsja-TbKpMtIyuev4qmA0N1JWh/view?usp=sharing)

West, Lucy, and Antonia Cameron. Challenging Assumptions About Coaching. Challenging Assumptions About Coaching.

[https://drive.google.com/file/d/1vBA9LXPN1o6VX9MZ-9Hn68nqirpA2T0l/view?usp=s](https://drive.google.com/file/d/1vBA9LXPN1o6VX9MZ-9Hn68nqirpA2T0l/view?usp=sharing) [haring](https://drive.google.com/file/d/1vBA9LXPN1o6VX9MZ-9Hn68nqirpA2T0l/view?usp=sharing)

### Resources

ISTE Resources for Troubleshooting and Providing Support Essential [Conditions](https://www.iste.org/standards/iste-essential-conditions) for Providing Technical Support

ISTE [Standards](https://drive.google.com/open?id=1700ciKbaolQlMhOV7MVphDyLh8jLRSnX) for Coaches

[Technology,](https://drive.google.com/open?id=1yNe4mGjwEFowNHDzp4wCJKAGzoJ6yFeB) Coaching, and Community

ISTE Connect Ed Tech Coaches Network [\(requires](https://connect.iste.org/communities/community-home?CommunityKey=3144c376-a435-4bad-9080-f25d9d8cb17f) free account to post)

General Troubleshooting Resources Help Desks: Teenagers as [Classroom](https://www.edutopia.org/students-classroom-tech-support) Tech Support

Computer [Troubleshooting](https://webpage.pace.edu/ms16182p/troubleshooting/home.html) for Teachers and Students

Fixing Hardware and System Problems on a [Chromebook](https://support.google.com/chromebook/answer/6309225?hl=en)

How to Create [Screencast](https://screencast-o-matic.com/blog/how-to-create-a-screencast-in-3-easy-steps/) Video

iPad [Support](https://support.apple.com/ipad) - Official Apple Support

Web Design Best Web Design Apps for [Students](https://www.commonsense.org/education/top-picks/best-web-design-apps-and-websites-for-students)

[Getting](https://support.google.com/a/users/answer/9314941#!/) Started with Google Sites

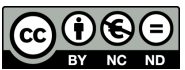

Except where otherwise noted, this work is licensed under: <http://creativecommons.org/licenses/by-nc-nd/4.0/> **Page 3 of 9 Technology for Instructional Coaches** Last Revised on Mar 20, 2022

How to Build a [Website](https://www.weebly.com/inspiration/how-to-build-a-website/)

Build a [WordPress](https://wordpress.com/) Blog

Start Your Teaching Blog: [Resources,](https://www.edutopia.org/blog/start-teacher-blog-tips-resources-matt-davis) Advice, and Examples

Designing an [Educational](https://www.3mediaweb.com/blog/designing-a-successful-education-website/) Website

How to Make an [Effective](https://www.schoolwebmasters.com/Blog_Articles?entityid=472472) Teacher Website

How Can [Teachers](https://enjoy-teaching.com/teachers-use-google-sites/) Use Google Sites? Let Me Count the Ways

# Submission Guidelines & Evaluation Criteria

*To earn the micro-credential, you must answer the questions with a passing score in Parts 1 and 3, and receive a proficient for all components in Part 2.*

#### Part 1. Overview Questions (Provides Context)

#### **(175 - 250 words)**

Please answer the following contextual questions to help our assessor understand your current situation. *Please do not include any information that will make you identifiable to your reviewers*.

- 1. Describe your current role and how it relates to troubleshooting and providing IT support to educators.
- 2. What are the current needs of both educators and students regarding troubleshooting and IT support? (include information about the number, type, and age of devices, how often the devices need technical support, the varying levels of technological knowledge, etc.)
- 3. Describe your process in improving your skill in troubleshooting and providing IT support to educators.

**Passing:** Response provides reasonable and accurate information that justifies the reason for choosing this micro-credential to address the specific needs of both the teacher and the student. Educator includes a learning goal that describes what they hope to gain from earning this micro-credential.

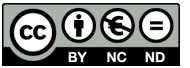

Except where otherwise noted, this work is licensed under: <http://creativecommons.org/licenses/by-nc-nd/4.0/> **Page 4 of 9** Page 4 of 9

#### Part 2. Work Examples/Artifacts/Evidence

To earn this micro-credential, please submit the following **three artifacts** as evidence of your learning. *Please do not include any information that will make you or your students identifiable to your reviewers*.

#### **Artifact 1: Troubleshooted Issue**

Describe a technological issue for which you had to troubleshoot with another educator. What steps did you take? How was the situation resolved? What did you do to build confidence and capacity in the educator around troubleshooting this issue so that they might be better prepared to troubleshoot on his/her own next time? **(300 - 500 words)**

#### **Artifact 2: Help sheet or Screencast**

Create *either* a help sheet with screenshots, annotations, and text **OR** a screencast video that supports educators with a common issue you experience with your school/district. For instance: how to create an online grade book or how to perform a certain task in a Google app or other software. Please limit the screencast video to a maximum time of 3 minutes.

#### **Artifact 3: Website**

Create a website with embedded video, links to support sites, and help sheets for the educators you work with that address common issues that the educator can likely solve with some online support. \*Note: a website, as described, is never truly finished as it changes as needs and software changes. The "finished" product you submit will reflect that reality. For more details, see the rubric below.

#### Part 2. Rubric

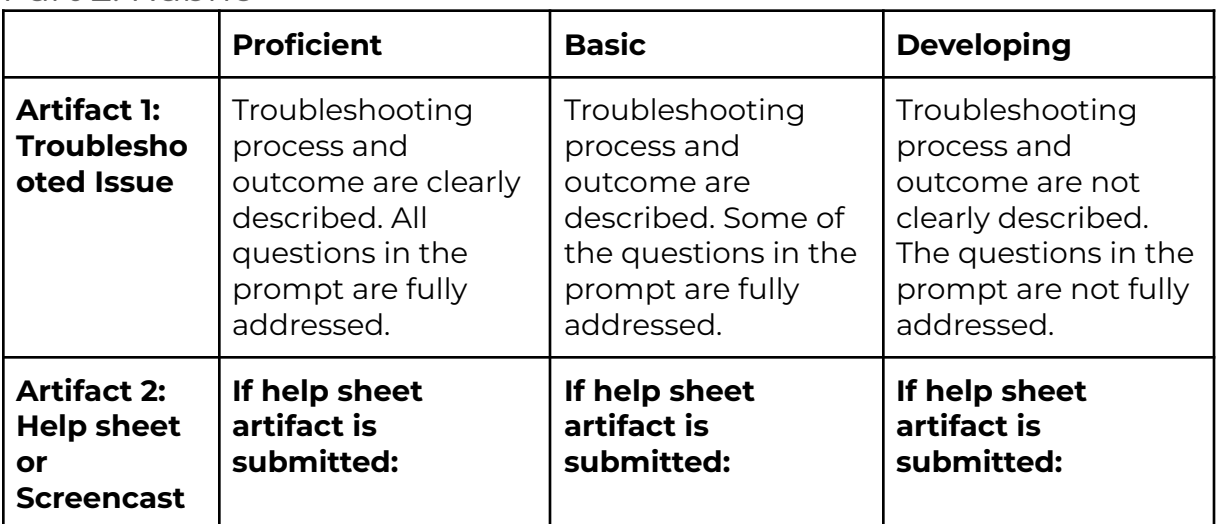

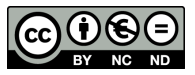

Except where otherwise noted, this work is licensed under: **<http://creativecommons.org/licenses/by-nc-nd/4.0/>** Page 5 of 9 **Technology for Instructional Coaches**

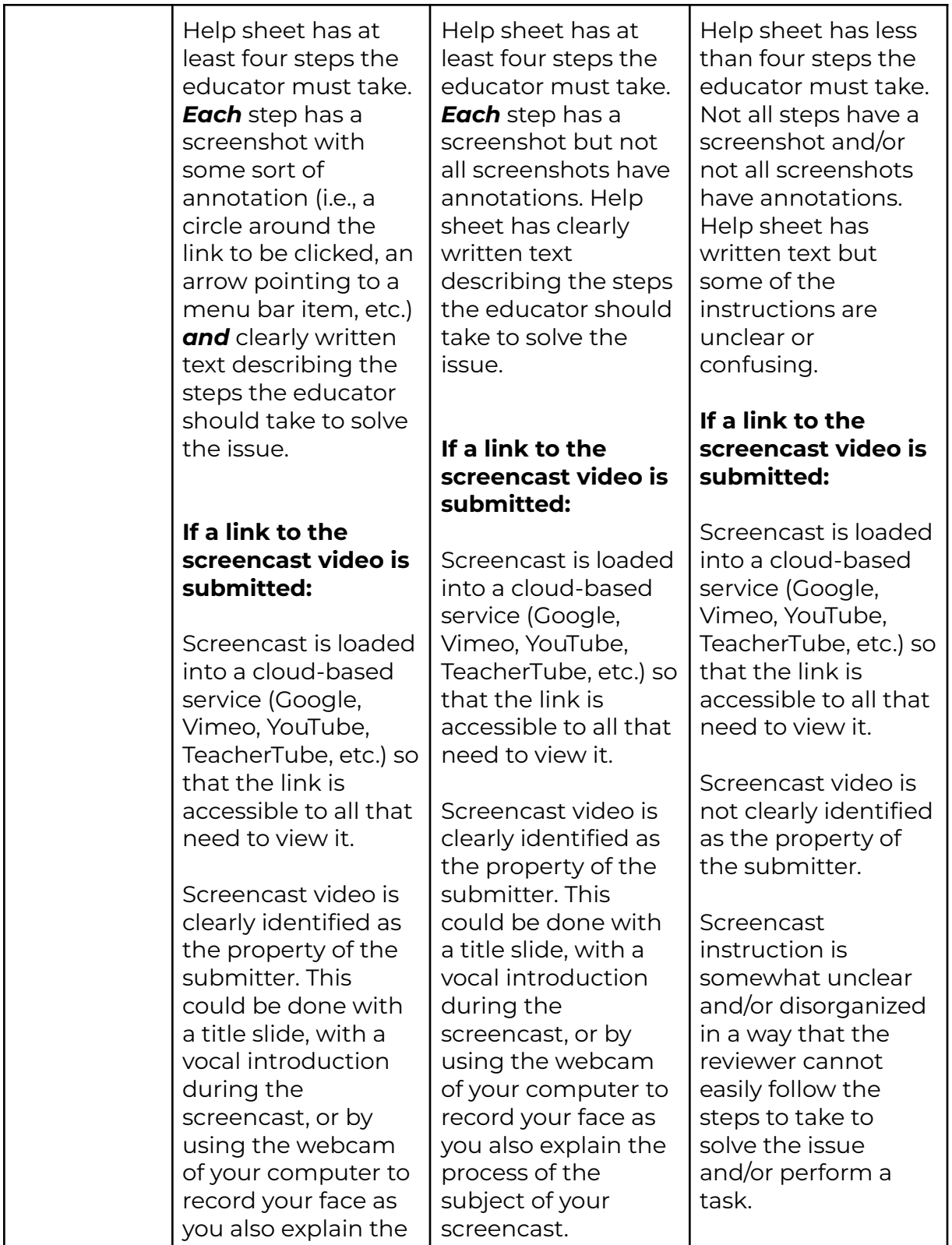

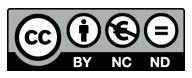

Except where otherwise noted, this work is licensed under: <http://creativecommons.org/licenses/by-nc-nd/4.0/><br>
Page 6 of 9 **Technology for Instructional Coaches** Last Revised on Mar 20, 2022

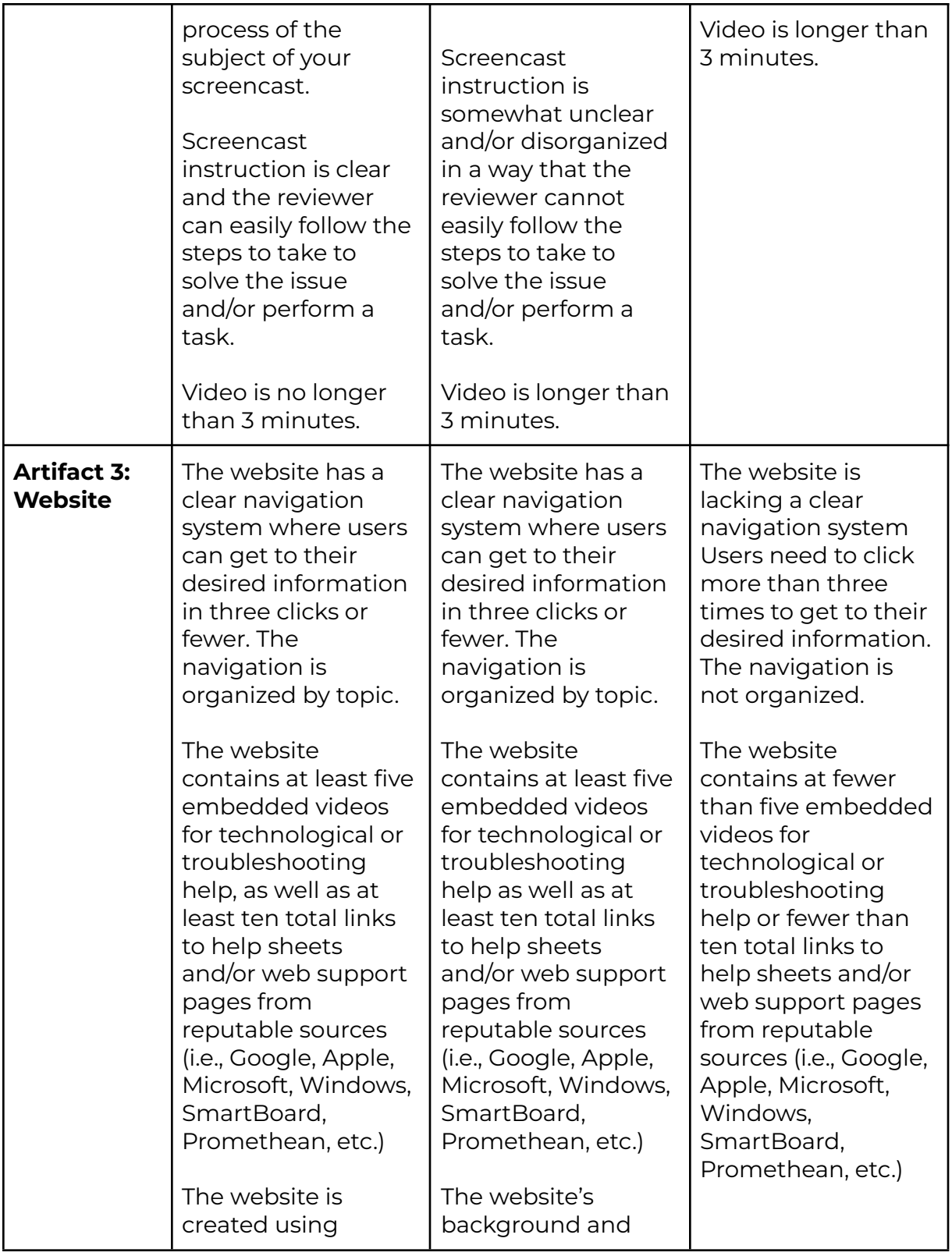

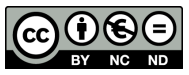

Except where otherwise noted, this work is licensed under: **<http://creativecommons.org/licenses/by-nc-nd/4.0/>** Page 7 of 9 **Technology for Instructional Coaches** Last Revised on Mar 20, 2022

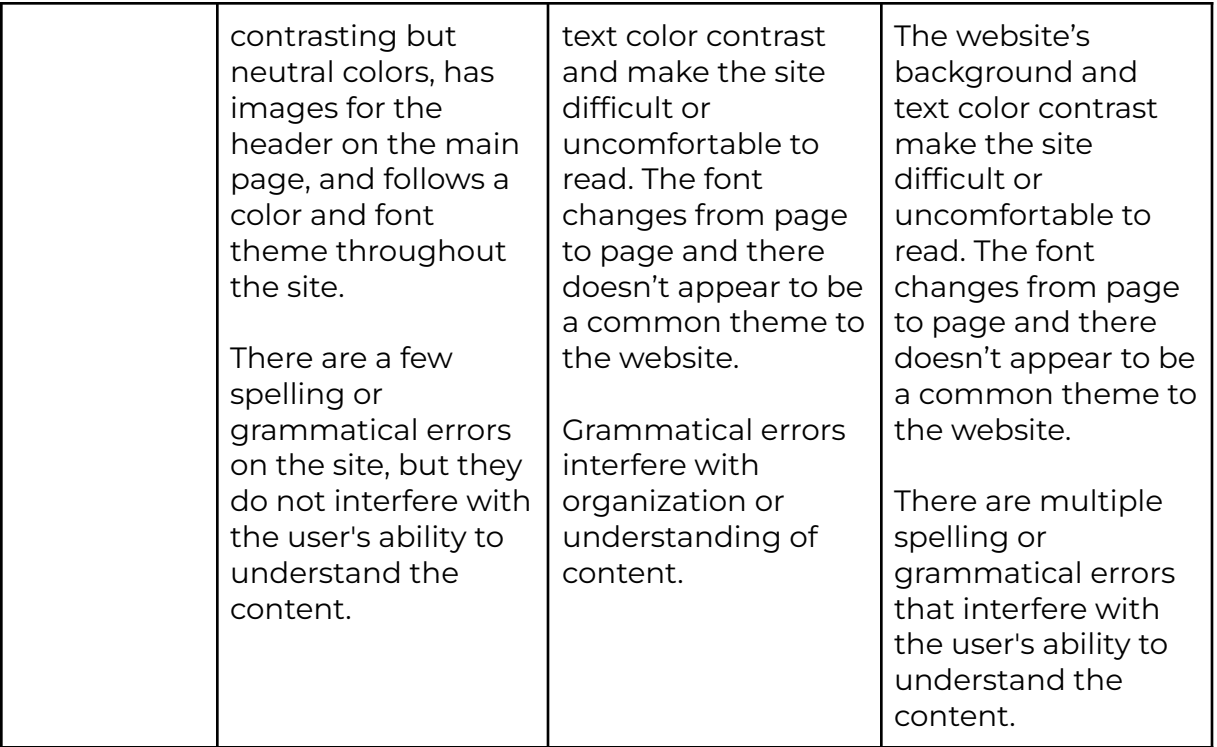

#### Part 3 Reflection

#### **(350 - 500 words)**

Use the word count as a guide to write a personal reflection about your work on this micro-credential. For tips on writing a good reflection review the following resource:

#### How Do I Write a Good Personal [Reflection?](https://isthismystory.com/learning/how-do-i-write-a-good-personal-reflection/)

Please answer the following reflective questions. *Please do not include any information that will make you identifiable to your reviewers*.

Reflect on how your work on this micro-credential impacted your school or district.

- How were the educators you work with positively affected and how did that, in turn, impact students?
- How did your work promote confidence and capacity of all technology users in your organization?
- What changes will you make to your future practice based on what you learned in this micro-credential?

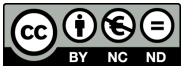

Except where otherwise noted, this work is licensed under: <http://creativecommons.org/licenses/by-nc-nd/4.0/> **Page 8 of 9** Page 8 of 9

**Passing:** Reflection provides evidence that this activity has had a positive impact on both educator practice and student success. Specific examples are cited directly from personal or work-related experiences to support claims. Also included are specific actionable steps that demonstrate how new learning will be integrated into future practices.

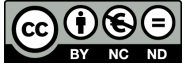

Except where otherwise noted, this work is licensed under: <http://creativecommons.org/licenses/by-nc-nd/4.0/><br>
Page 9 of 9 **Technology for Instructional Coaches** Last Revised on Mar 20, 2022